## PODZIĘKOWANIE

Dziękujemy za zakup produktu firmy Midea! Przed użyciem nowego produktu należy dokładnie przeczytać niniejszą instrukcję, aby zapoznać się z jego bezpieczną obsługą oraz cechami i funkcjami.

# **SPIS TREŚCI**

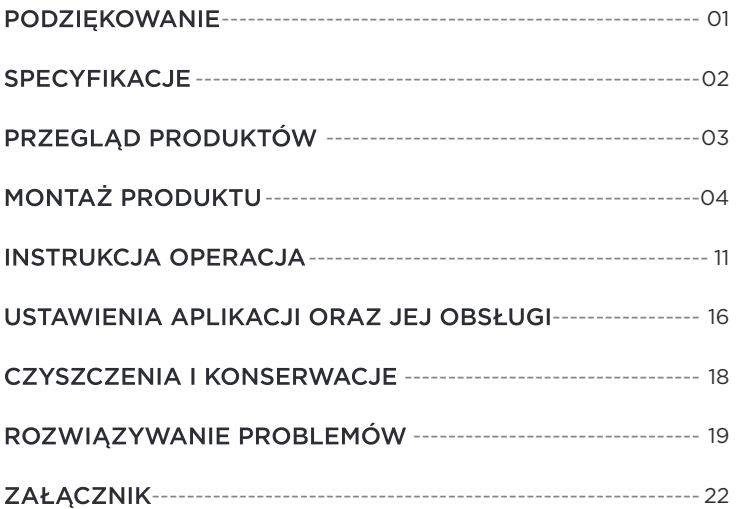

# SPECYFIKACJE

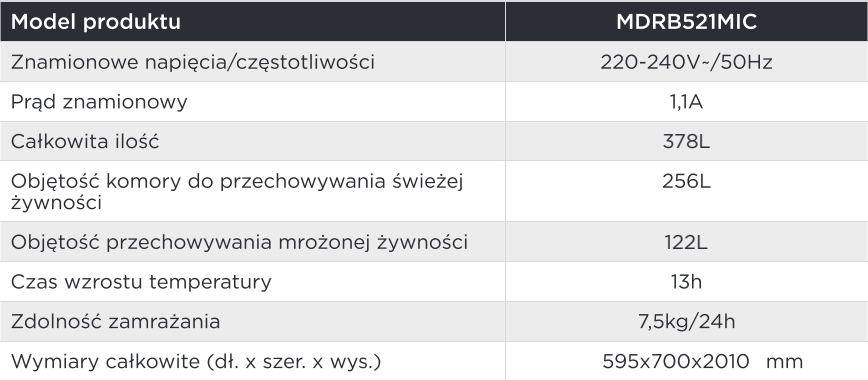

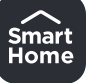

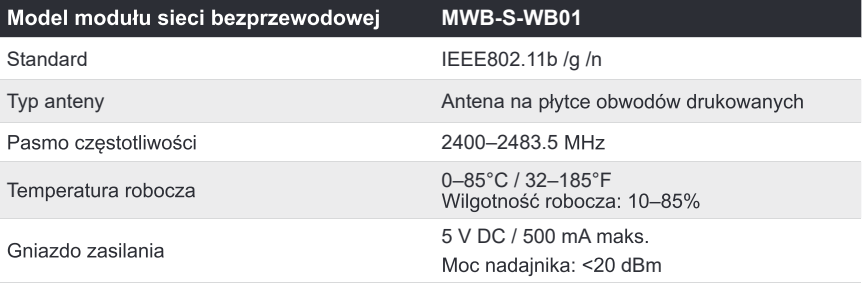

# PRZEGLĄD PRODUKTÓW

## Nazwa części

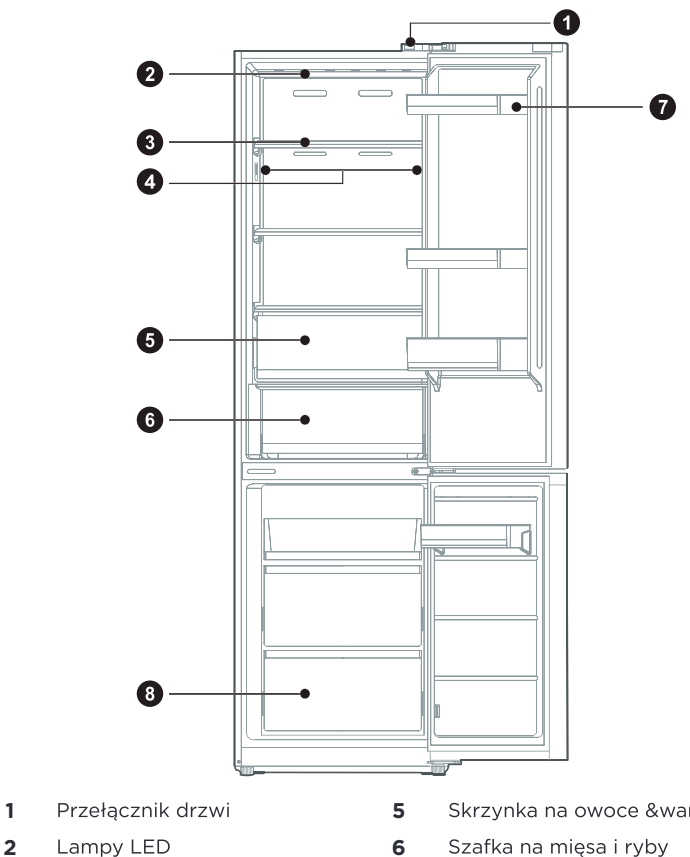

- 
- **3 7**
- **4** Kontrolka LED (w niektórych **8** modelach)
- Skrzynka na owoce &warzywa
- Szafka na mięsa i ryby
- Półki na drzwiach
- Szuflada

### $\bullet$  UWAGA

Powyższa ilustracja jest tylko w celach informacyjnych. Rzeczywista konfiguracja będzie zależeć od fizycznego produktu lub oświadczenia dystrybutora.

# MONTAŻ PRODUKTU

## Instrukcja montażu

### Dla urzadzeń chłodniczych z klasa klimatyczna

- W zależności od klasy klimatycznej to urzadzenie chłodnicze jest przeznaczone do pracy w zakresach temperatur otoczenia podanych w poniższej tabeli.
- Klasa klimatyczna znajduje się na tabliczce znamionowej. W temperaturach wykraczających poza podany zakres produkt może nie działać prawidłowo.
- Klasa klimatyczna produktu znajduje się na jego etykiecie.

### Zakres temperatury efektywnej

Produkt ten został tak zaprojektowany, aby działał normalnie w zakresie temperatur określonym przez jego klase znamionowa.

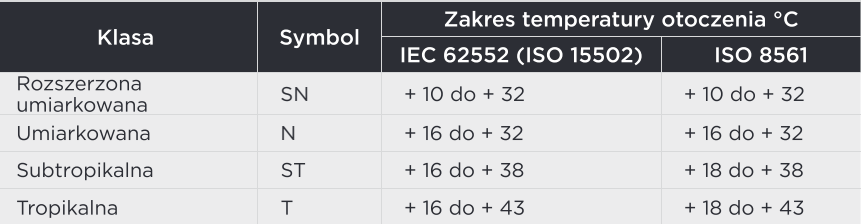

### Wymiary i odstep

· Umieszczenie urządzenia zbyt blisko elementów znajdujących się w pobliżu może spowodować zmniejszenie wydajności chłodzenia i zwiekszenie kosztów energii. Podczas montażu urządzenia należy pozostawić ponad 100 mm odstepu od każdej ze stron sasiedniej ściany.

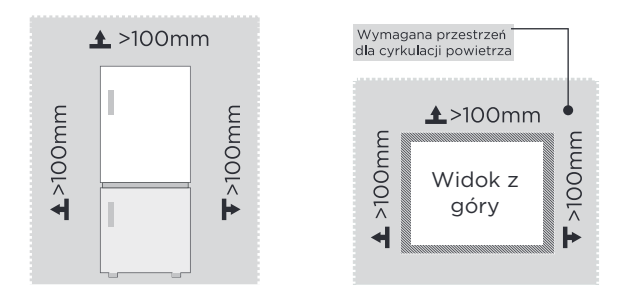

## **UWAGA**

Powyższa ilustracia jest tylko w celach informacyjnych. Rzeczywista konfiguracja bedzie zależeć od fizycznego produktu lub oświadczenia dystrybutora

Schemat wymaganej przestrzeni (przy otwartych i zamkniętych drzwiach)

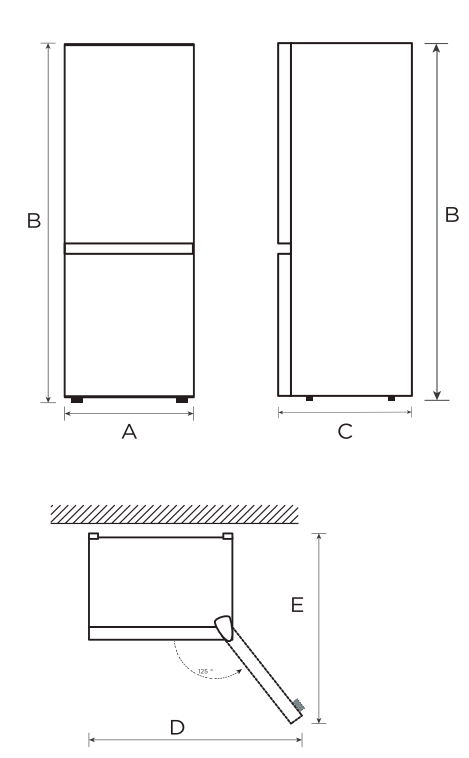

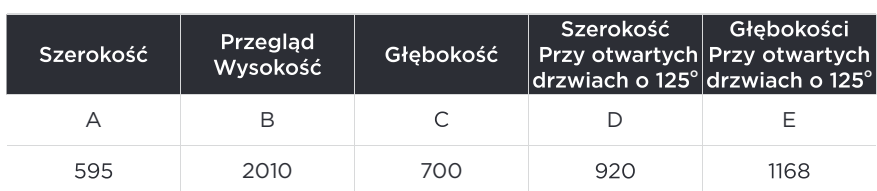

Uwga: Jednostka wymiarów w mm

# Zmiana drzwi w prawo i lewo

#### Lista narzędzi dostarczanych przez użytkownika

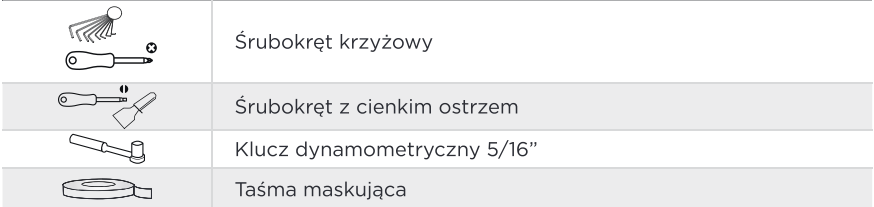

- 1. Przed wykonaniem tej czynności należy wyłaczyć zasilanie urzadzenia. Wyjmij cała żywność z półek na drzwiach.
- 2. Zdjąć górną lewą pokrywę zawiasu dekoracyjnego, górną prawą pokrywę zawiasu i górny prawy zawias, i odłączyć prawą przewód sygnałowy (zacisk przewodu sygnałowego 1, 2) w górnej części obudowy.

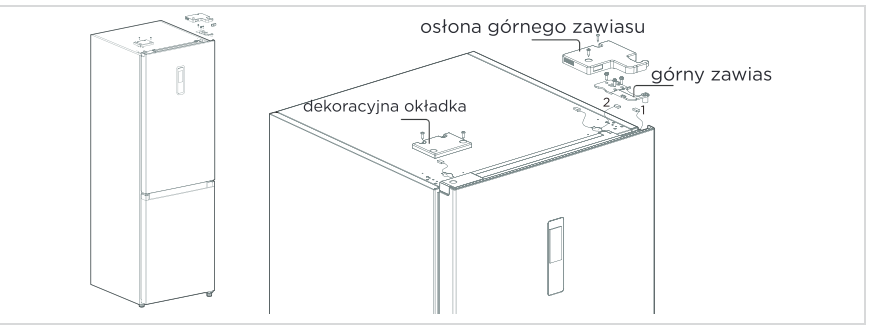

3. Wyjąć obudowe drzwi zamrażarki (należy przy tym zwrócić uwagę, aby nie zgubić małych cześci takich jak tuleja wału i ogranicznik na drzwiach). Wyjąć środkowy zawias i zdjąć ozdobną osłonę otworu zawiasu po drugiej stronie.

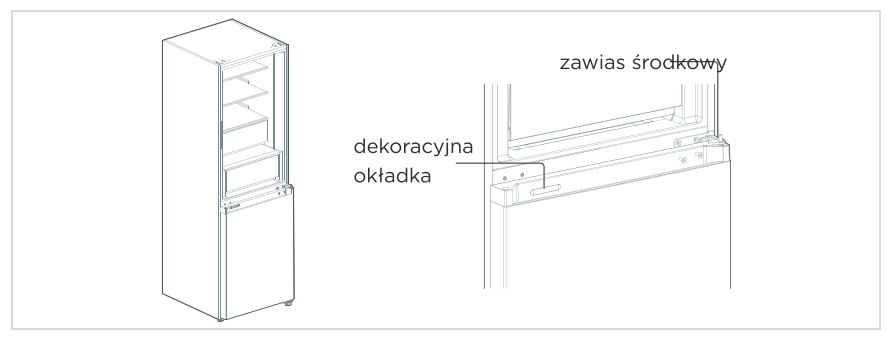

4. Wyjąć obudowe drzwi zamrażarki (należy przy tym zwrócić uwagę, aby nie zgubić małych części takich jak tuleja wału i ogranicznik na drzwiach). Wyjąć zawias i regulować kąt. Zdejmij i zamontuj dolny trzpień zawiasu po drugiej stronie zawiasu i zamontuj zmodyfikowany dolny zawias po drugiej stronie skrzyni.

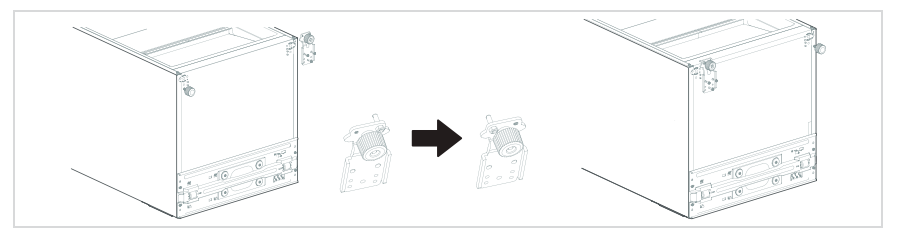

5. Zmień drzwi lodówki:

1) Zdjąć pokrywę górnej pokrywy końcowej drzwi komory chłodzenia i lewą pokrywę dekoracyjną. Zamontować górną tuleję wału i przewód sygnałowy obudowy drzwi po drugiej stronie i przykryć górną pokrywę końcową. Wyjąć prawą osłonę dekoracyjną z torby z akcesoriami i zamontować ją po drugiej stronie górnej pokrywy końcowej.

2) Wymontować autoblokadę, ogranicznik i tuleję wału drzwi komory chłodzenia, wyjąć autoblokade drzwi po lewej stronie z torby z akcesoriami. zamontować ją po lewej stronie dolnej pokrywy drzwi chłodniczych, wymienić ogranicznik drzwi i tuleje wału na lewa strone dolnej pokrywy drzwi chłodniczych.

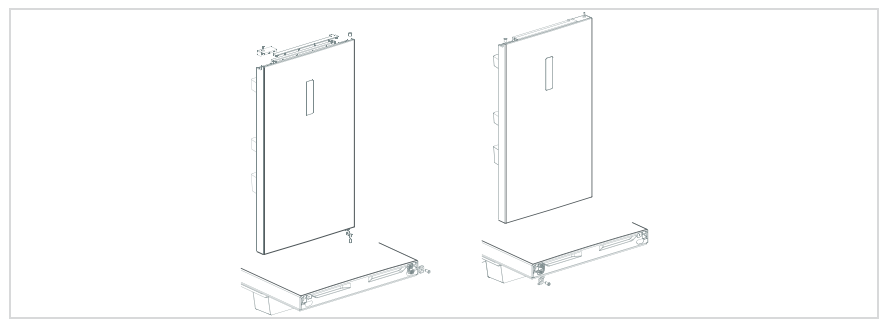

**PL** 

6. Zmień drzwi zamrażarki:

1) Zdejmij ogranicznik drzwi i zaślepkę górnej pokrywy końcowej drzwi zamrażarki i zamontuj je w lewej i prawej pozycji zamiany. 2) Wymontować autoblokadę drzwi, ogranicznik drzwi i tuleje wału drzwi

chłodniczych, wyjąć autoblokade drzwi po lewej stronie z torby z akcesoriami, zamontować ją po lewej stronie dolnej pokrywy drzwi zamrażarki, wymienić ogranicznik drzwi i tuleje wału na lewą strone dolnej pokrywy drzwi zamrażarki.

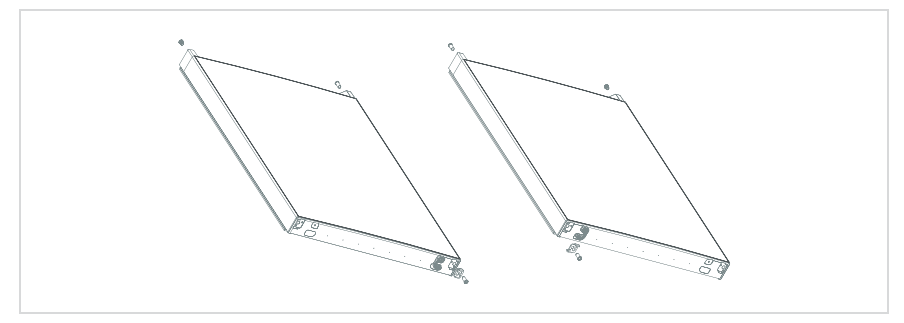

7. Zamontuj wymienione drzwi zamrażarki na dolnym zawiasie, a następnie zamontuj zawias środkowy i zakryj otwór ozdobną osłoną.

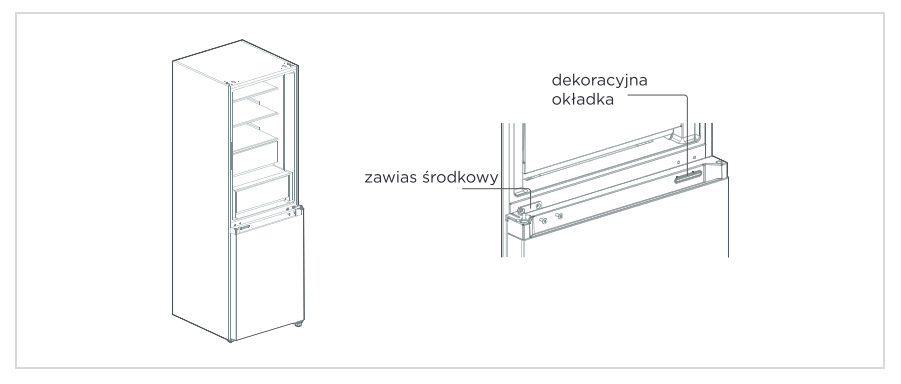

8. Wyjmij lewą górną osłonę zawiasu i lewy górny zawias z torby z akcesoriami. Umieść korpus drzwi chłodniczych na środkowym zawiasie i zamontuj lewy górny zawias. Podłączyć górny przewód sygnałowy lodówki 4 do przewodu sygnałowego obudowy drzwi 1, a przewód sygnałowy 2 do przewodu sygnałowego 3. Na koniec wymienić osłone dekoracyjną zawiasu na prawą stronę obudowy skrzynki (uwaga: podczas wymiany osłony dekoracyjnej zawiasu na prawą stronę obudowy skrzynki należy odciąć dwie wkładki na osłonie dekoracyjnej zawiasu (jak pokazano na rysunku)).

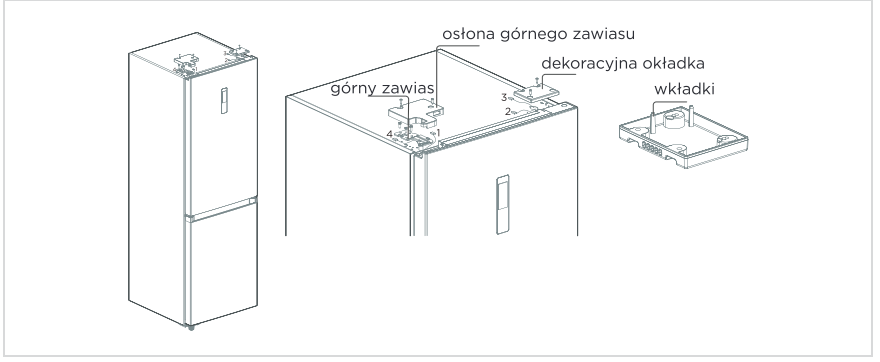

Ilustracje nie podlegają gwarancji. Zastrzeżone zmiany techniczne

# Stopki poziomujące

Należy wyrównać urzadzenie, aby uniknać wibracji.

W razie potrzeby należy wyregulować śruby poziomujące, aby dostosować się do nierówności podłogi.

Przód należy ustawić nieco wyżej niż tył, aby ułatwić zamykanie drzwi.

Lekkie przechylenie szafki ułatwi obracanie śrub poziomujących.

Obracając śruby poziomujące w kierunku przeciwnym do ruchu wskazówek zegara <a>
można podnieść urządzenie, natomiast w kierunku zgodnym z ruchem wskazówek zegara można je obniżyć.

## Przemieszczanie urządzenia

- 1. Usunąć wszystkie artykuły spożywcze z wnętrza urządzenia.
- 2. Wyciągnąć wtyczkę zasilania, włożyć i zamocować ją w zaczepie wtyczki zasilania z tyłu lub na górze urzadzenia.
- 3. Zabezpieczyć taśmą części takie jak półki i uchwyt drzwi przed wypadnieciem podczas przemieszczania urzadzenia.
- 4. Później należy je przemieszczać z wiecej niż dwiema osobami ostrożnie. Podczas transportu urządzenia na dłuższym odcinku należy trzymać urządzenie w pozycji pionowej.
- 5. Po montażu należy podłączyć je do zasilania i włączyć.

### **UWAGA**

Ostrzeżenia przed użyciem: Przed dokonaniem zmian zawszy należy odłączyć lodówkę od zasilania. Należy zachować ostrożność, aby zapobiec wszelkim obrażeniom ciała.

### Regulowanie światła

· Wszelka wymiana lub konserwacja lamp LED powinna być przeprowadzana przez producenta, jego serwisanta lub inną wykwalifikowaną osobę.

### **UWAGA**

Ten produkt zawiera źródło światła o klasie efektywności energetycznej (G).

## Podłączenie do zasilania

Po montażu należy podłaczyć je do zasilania.

## **UWAGA**

Po podłączeniu do zasilania należy odczekać 2 lub 3 godziny przed włożeniem artykułów spożywczych do środka. Zbyt wczesne włożenie może spowodować ich zepsucie.

## Porady dotyczące oszczedzania energii

- Należy unikać umieszczania urządzenia w pobliżu kuchenek, grzejników lub innych źródeł ciepła. Jeśli temperatura otoczenia jest wysoka, sprężarka będzie pracować cześciej i dłużej, co spowoduje zwiekszone zużycję energii.
- Należy zwrócić uwage na wystarczająca przestrzeń wentylacyjna na spodzie, po bokach i z tyłu urzadzenia. Nigdy nie zakrywać otworów wentylacyjnych.
- Należy również uwzględnić wymiary odstepów w rozdziale "Instalacja".
- Przedstawiony na rysunku układ szuflad, półek i regałów zapewnia najbardziej efektywne wykorzystanie energii i dlatego powinien być zachowany w możliwie najwiekszym stopniu. Wszystkie szuflady i półki należy utrzymywać w urzadzeniu. aby uzyskać stabilną temperaturę i oszczędzać energię.
- Aby uzvskać wieksza przestrzeń do przechowywania (np. na duże produkty chłodzone/mrożone), środkowe szuflady mogą zostać wyjęte. Górne i dolne szuflady oraz półki powinny być usunięte jako ostatnie, jeśli to konieczne.
- Równomiernie wypełniona komora lodówki/zamrażarki przyczynia się do optymalnego zużycia energii. Dlatego należy unikać pozostawiania komór pustych lub w połowie pustych.
- Przed umieszczeniem w lodówce/zamrażarce należy odczekać, aż ciepłe jedzenie ostvanie. Žywność, która już ostvała, zwieksza efektywność energetyczna.
- Pozostawić mrożonki do rozmrożenia w środku. Chłód zamrożonej żywności zmniejszą zużycie energii w komorze chłodziarki i tym samym zwiekszą jej efektywność energetyczna.
- Drzwi otwierać tylko na tyle krótko, ile to konieczne, aby zminimalizować straty energii. Krótkie otwarcie drzwi i ich prawidłowe zamkniecie zmniejsza zużycie energii.
- · Uszczelki drzwi urządzenia muszą być w idealnym stanie, aby drzwi zamykały się prawidłowo, a zużycie energii nie wzrastało niepotrzebnie.

# **INSTRUKCJA OPERACJA**

## **Panel sterowania**

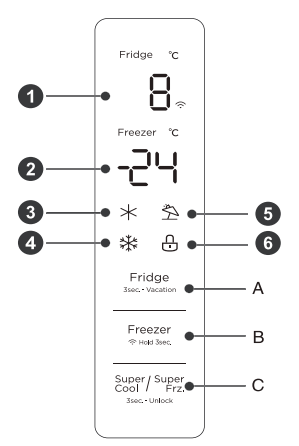

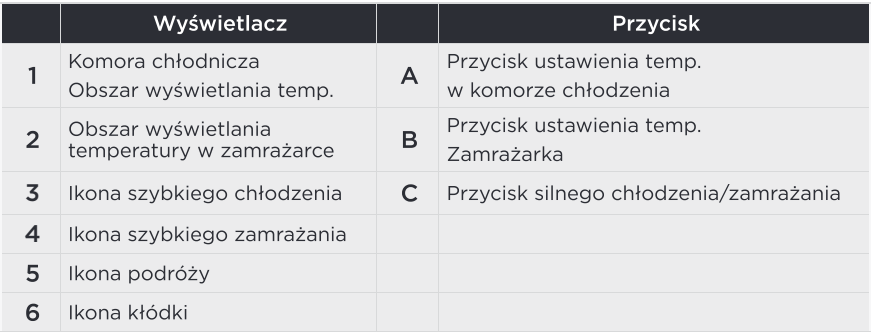

#### **UWAGA**

Rzeczywisty panel sterowania może się różnić, zależy to od modelu.

#### Wvświetlacz

- · Po pierwszym włączeniu zasilania lodówki, cały ekran wyświetlacza będzie wyświetlany przez 3 sekundy. Nastepnie ekran przechodzi do normalnego wyświetlania pracy. Przy pierwszym użyciu lodówki, temperatura w komorze chłodzenia i w zamrażarce zostanie ustawiona odpowiednio na 5°C/-18°C.
- · W przypadku wystapienia błedu, na wyświetlaczu pojawi się kod błedu (patrz nastepna strona); podczas normalnego działania, na wyświetlaczu pojawi się ustawiona temperatura komory chłodzenia i zamrażarki.
- · W normalnych warunkach, jeśli w ciągu 30 sekund nie zostanie wykonana zadna czynność na panelu, wyświetlacz zostanie zablokowany, a przycik A zgaśnie.

## Przycisk blokowania lub odblokowania

- · W stanie niezablokowanym należy nacisnąć i przytrzymać przez 3 sekundy przycisk  $\frac{S\text{upper}}{2}$ riz, aby przejść do stanu zablokowania, a brzęczyk blokady wyda dźwiek.
- W stanie zablokowania należy nacisnąć i przytrzymać przycisk <sup>Super/Super</sup> przez 3 sekundy, aby wejść w stan odblokowania, a brzeczyk odblokowujący wyda dźwiek.
- · Po upływie 30 sekund bez obsługi przycisków, automatycznie wejdzie w stan zablokowania, a zewnętrzna tablica wyświetlaczy z brzęczykiem muzycznym wyda jednocześnie dźwiek brzeczyka blokady.
- · W stanie zablokowanym można wykonać czynność zwolnienia dźwięku alarmu, natomiast wszystkie inne czynności wykonywane za pomoca przycisków musza być wykonywane w stanie odblokowanym.
- · Jeśli czynność jest w stanie zablokowanym, zostanie wyświetlony brzeczyk błedu.

### Ustawienie temperatury w komorze chłodniczej

- Kliknąć przycisk Fridge aby zmienić ustawioną temperaturę komory chłodniczej, każde klikniecie przycisku regulacji temperatury komory chłodzenia spowoduje obniżenie ustawionej temperatury o 1°C.
- Zakres nastawy temperatury w komorze chłodzenia wynosi 2°C ~ 8°C. Gdy ustawiona temperatura wynosi 2°C.
	- · Kliknąć przycisk ponownie, ustawiona temperatura komory chłodzenia zmieni sie na 8°C.

#### Ustawienie temperatury komory zamrażania

- · Kliknać przycisk Freezer, aby zmienić ustawiona temperature w zamrażarce. każde klikniecie przycisku regulacji temperatury zamrażarki spowoduje obniżenie ustawionej temperatury o 1°C.
- · Zakres nastawy temperatury dla zamrażarki wynosi -24 ~ -16°C.
- · Gdy temperatura wynosi -24°C, nacisnąć przycisk ponownie, ustawiona temperatura zamrażarki przełączy się na -16°C.

#### $\bigcirc$  I IWAGA

Zalecane ustawienie: komora chłodnicza 4°C, komora mrożaca -18°C.

#### Trvb podróży

- · Aby ustawić lub anulować tryb wakacyjny, należy przytrzymać przycisk regulacii temperatury chłodzenia (3s).
- · Po ustawieniu trybu wakacyinego, chłodzenie jest wyłaczone, obszar wyświetlania temperatury chłodzenia jest wygaszony, a zamrażanie jest automatycznie ustawione na -18°C.
- · Regulacia przycisków chłodzenia/mrożenia/silnego chłodzenia i silnego mrożenia powoduje wyjście z trybu wakacyjnego.
- · Po wyiściu z trybu wakacyinego, ustawiona temperatura chłodzenia automatycznie powróci do ustawionej temperatury przed trybem wakacyjnym; ustawiona temperatura zamrażania automatycznie powróci do ustawionej temperatury przed trybem wakacyjnym; nastąpi przejście do normalnego trybu pracy.

#### Tryb silnego zamarzania

- Tryb silnego chłodzenia i zamrażania, nacisnąć przycisk  $\frac{\text{Super}}{\text{SUSI}}$ , kolejność ustawień to: tryb silnego chłodzenia -> silnego zamrażania -> anulowanie.
- · Przy ustawianiu/anulowaniu trybu silnego chłodzenia, odpowiednia ikona tego trybu jest właczona/wyłaczona.
- · Przy ustawieniu trybu silnego chłodzenia, temperatura chłodzenia jest automatycznie ustawiana na 2°C.
- Po wyjściu z trybu silnego chłodzenia, ustawiona temperatura w komorze chłodzenia automatycznie powróci do temperatury ustawionej przed tym trybem.
- · Przy ustawieniu trybu silnego zamrażania świeci się odpowiednia ikona tego trvbu.
- · Przy ustawieniu trybu silnego zamrażania, temperatura zamarzania jest automatycznie ustawiana na -24°C.
- Po wyjściu z trybu silnego zamrażania, ustawiona temperatura komory chłodzenia automatycznie powróci do temperatury ustawionej przed tym trybem.
- · Tryb silnego chłodzenia wyłaczony automatycznie na 6 godzin.
- · Tryb silnego zamrażania wyłączony automatycznie na 24 godziny.

#### **UWAGA**

Funkcja szybkiego zamrażania została zaprojektowana w celu zachowania wartości odżywczych jedzenia w zamrażarce. Przy jej pomocy można zamrozić żywność w najkrótszym czasie. Przy jednorazowym zamrażaniu dużej ilości żywności zaleca się, aby użytkownik właczył funkcje szybkiego zamrażania po włożeniu żywności. Wtedy predkość zamrażania w zamrażarce jest zwiększona, co pozwala szybko zamrozić żywność, skutecznie zablokować jej wartości odżywcze i ułatwić przechowywanie.

#### Ostrzeżenie o otwarciu drzwi i kontrola alarmu

· Po otwarcju drzwi lodówki przez 120 sekund bez ich zamkniecja, brzeczyk bedzie emitował alarm do momentu zamkniecia drzwi lodówki: każdy przycisk kasuje alarm brzeczyka.

#### Wskazanie błedu

Następujące ostrzeżenia pojawiające się na wyświetlaczu wskazują na odpowiednie usterki lodówki. Chociaż lodówka może nadal posiadać funkcie chłodzenia z nastepującymi usterkami, użytkownik powinien skontaktować się ze specialista ds. konserwacji, aby zapewnić optymalna prace urządzenia.

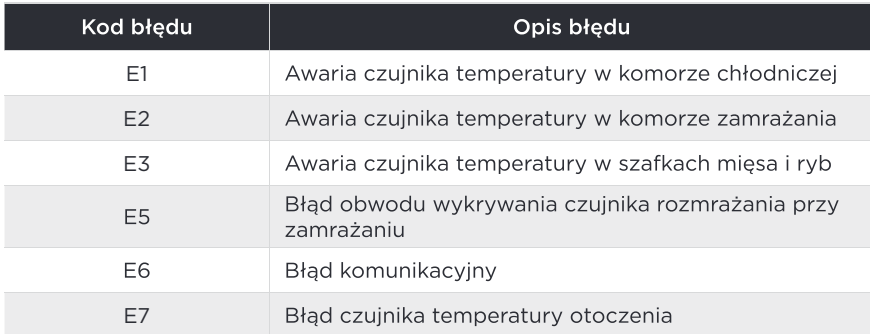

## Porady dotyczące przechowywania żywności

#### Komora zamrażarki

- Zamrażarka przeznaczona jest do przechowywania mrożonek w bardzo niskiej temperaturze, długotrwałego ich przechowywania oraz do wytwarzania lodu.
- Półek w drzwiach zamrażarki należy używać wyłacznie do przechowywania mrożonek, nie do przechowywania goracych potraw czekających na zamrożenie.
- Nie należy umieszcząć obok siębie świeżej i mrożonej żywności, w przeciwnym razie może dojść do rozmrożenia mrożonki.
- Podczas zamrażania świeżej żywności (takiej jak mięso, ryby czy kotlety), należy je podzielić na części do przyszłego gotowania na raz.
- Przechowywanie mrożonek: należy postępować zgodnie z instrukcjami podanymi na opakowaniach. Jeśli na opakowaniu nie ma żadnej informacji, to żywności nie należy przechowywać dłużej niż trzy miesiące od daty zakupu.
- Kupując mrożonki, należy zwrócić uwagę, czy były one zamrożone w odpowiedniej temperaturze i czy opakowanie nie jest uszkodzone.
- Mrożonki należy przechowywać w odpowiednich opakowaniach, a potem jak najszybciej wprowadzić je z powrotem do komory zamrażarki.
- Jeśli na opakowaniu mrożonki widać wilgoć lub nietypowe wybrzuszenia, może to oznaczać, że była przechowywana w niewłaściwej temperaturze, możliwe, że sie zepsuła.
- Okres przechowywania mrożonek zależy od różnych czynników, takich jak temperatura w komorze, ustawienie termostatu, częstotliwość otwierania drzwi zamrażarki, rodzaj żywności oraz czas transportu produktu ze sklepu do domu. Zawsze należy zapoznać się z instrukcjami wydrukowanymi na opakowaniu i nigdy nie przekraczać określonego na nim maksymalnego czasu przechowywania.

#### Komora chłodzenia

- Aby ograniczyć wilgoć i późniejsze gromadzenie się lodu w środku, nigdy nie należy umieszczać płynów w lodówce w nieszczelnych pojemnikach. Szron gromadzi się zwykle w najchłodniejszych częściach parownika. Przechowywanie płynów bez zamkniecją prowadzi do częstszego odszraniania.
- Nigdy nie należy wkładać ciepłych potraw do lodówki. Należy je najpierw schłodzić do temperatury pokojowej, a nastepnie umieścić w lodówce, tak aby umożliwić odpowiednia cyrkulację powietrza w środku.
- Żywność lub pojemniki na żywność nie należy przytykać do tylnej ściany lodówki, w przeciwnym razie mogą przymarznać do niej. Należy ograniczyć czestotliwość otwierania drzwi lodówki.
- Mieso i oczyszczone ryby (zapakowane w opakowanie lub folie) można umieścić w lodówce do przyszłego wykorzystania w ciągu 1-2 dni.
- Owoce i warzywa bez opakowań można umieścić w części dla nich przeznaczonej.

## **UWAGA**

Najkorzystniejsza temperatura w każdej komorze zależy od temp, otoczenia. Wyżej wymieniona najkorzystniejsza temperatura odnosi się do temperatury otoczenia wynoszącej  $25^{\circ}$ C.

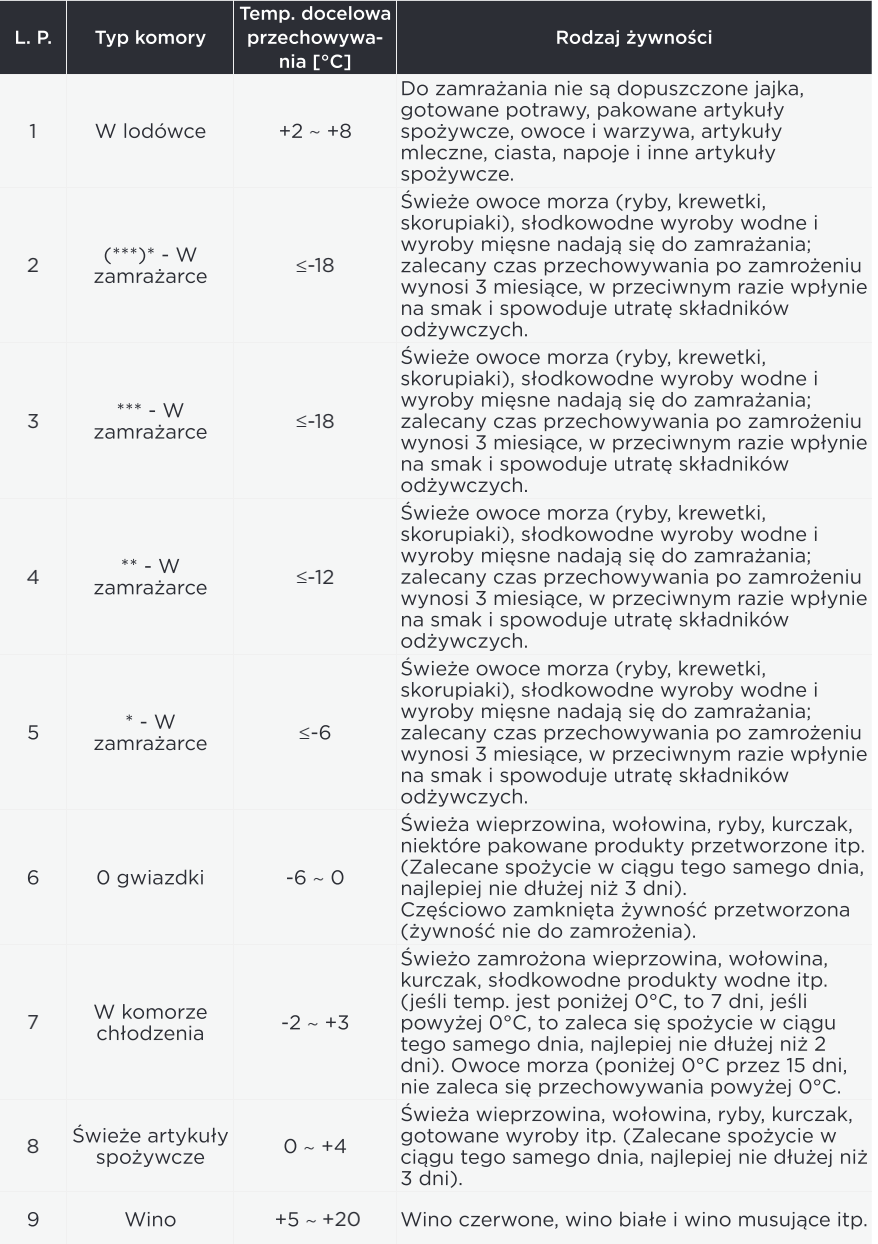

## $\bullet$  UWAGA

Należy przechowywać różne artykuły spożywcze zgodnie z komorami lub docelową<br>temperaturą przechowywania zakupionych artykułów.

# USTAWIENIA APLIKACJI ORAZ **JEJ OBSŁUGI**

#### Pobieranie aplikacji SmartHome

W sklepie aplikacji (Google Play, Apple App Store) wyszukaj frazę "SmartHome", aby znaleźć aplikację SmartHome. Pobierz ją na swój telefon i zainstaluj ją. Aplikację można też pobrać, skanując poniższy kod QR.

#### **Reiestrowanie i logowanie**

Otwórz aplikację SmartHome i utwórz nowe konto, aby rozpocząć (można też zarejestrować się, używając konta z Jeżeli masz już konto, użyj go do zalogowania się.

#### **Podłączanie swojego urządzenia do aplikacji SmartHome**

- 1 Upewnij się, że telefon komórkowy jest podłączony do sieci bezprzewodowej. Jeżeli nie, przejdź do Ustawień i uruchom połączenie sieci bezprzewodowej oraz Bluetooth.
- 2. Włącz urządzenia.
- 3. Na telefonie otwórz aplikację SmartHome.
- 4. Jeżeli zostanie wyświetlony komunikat "Wykryto urządzenia inteligentne w pobliżu", kliknij go, aby dodać urządzenia.
- 5. Jeżeli komunikat nie zostanie wyświetlony, na stronie wybierz pozycję "+" i z listy urządzeń w otoczeniu wybierz swoje urządzenie. Jeżeli urządzenia nie ma na liście, dodaj urządzenie ręcznie, wybierając kategorię i model urządzenia.
- 6 Podłącz urządzenie do sieci bezprzewodowej zgodnie z instrukcjami w aplikacji. Jeżeli nie uda się połączyć z siecią, postępuj zgodnie z instrukcjami wyświetlanymi w aplikacji.

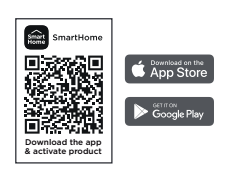

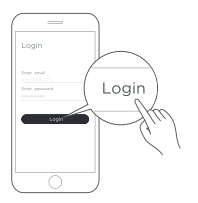

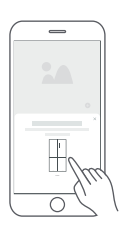

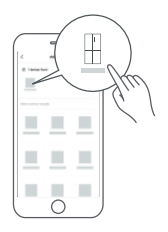

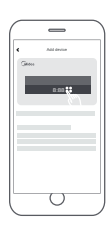

#### $\bullet$  **HINWEIS**

- 1. Vergewissern Sie sich, dass Ihre Geräte eingeschaltet sind.
- 2. Halten Sie Ihr Mobiltelefon nahe genug an Ihrem Gerät, wenn Sie es mit dem Netz verbinden.
- 3. Verbinden Sie Ihr Mobiltelefon mit dem drahtlosen Netzwerk zu Hause, und vergewissern Sie sich, dass Sie das Passwort des drahtlosen Netzwerks kennen.
- 4. Prüfen Sie, ob Ihr WLAN-Router das 2,4-GHz-Band unterstützt, und schalten Sie ihn ein. Wenn Sie nicht sicher sind, ob der Router das 2,4-GHz-Band unterstützt, wenden Sie sich bitte an den Hersteller des Routers.
- 5. Das Gerät kann keine Verbindung zu einem drahtlosen Netzwerk herstellen, das eine Authentifizierung erfordert. Dieses Problem tritt normalerweise in öffentlichen Bereichen wie Hotels. Restaurants usw. auf. Bitte stellen Sie eine Verbindung zu einem drahtlosen Netzwerk her, das keine Authentifizierung erfordert.
- 6. Schalten Sie die Funktion WLAN+ (Android) oder WLAN-Assistent (iOS) Ihres Mobiltelefons aus, wenn Sie Ihr Gerät mit dem Netzwerk verbinden.
- 7. Falls Ihr Gerät bereits mit einem drahtlosen Netzwerk verbunden war, aber erneut verbunden werden muss, klicken Sie bitte auf der Startseite der App auf "+" und fügen Sie Ihr Gerät gemäß den Anweisungen in der App über die Gerätekategorie und das Modell erneut hinzu.

# CZYSZCZENIA I KONSERWACJE

# **Odszranianie**

· Lodówka jest wykonana na zasadzie chłodzenia powietrzem i dzieki temu posiada funkcję automatycznego rozmrażania. Szron powstały w wyniku zmiany pory roku lub temperatury może być również usuniety recznie przez odłaczenie urzadzenia od zasilania lub przez przetarcie suchym recznikiem.

# Czyszczenie półki drzwiowej

- · Zgodnie z kierunkiem strzałki na rysunku poniżej, ściśnii półke obiema rekami i popchnii ją do góry, a następnie możesz ją wyjąć.
- · Po wyjęciu półki można regulować jej wysokość montażową w zależności od potrzeb.

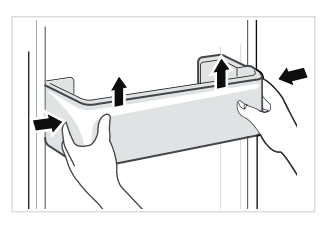

## Czyszczenie półek szklanych

- · Najbardziej wewnętrzna część wkładki lodówki w miejscu styku z półkami ma blokade. Należy podnieść półki do góry, a następnie ją wyjąć.
- · Dostosuj lub wyczyść półki zgodnie z wymaganiami.

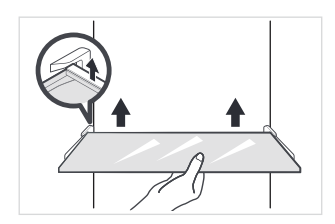

## Czyszczenia szuflady na warzywa

1. Wyjąć wszystkie warzywa z szuflady. Przytrzymać uchwyt szuflady na warzywa i wyciągnąć ją całkowicie, aż się zatrzyma.

2. Unieść ja i potem wyciągnąć.

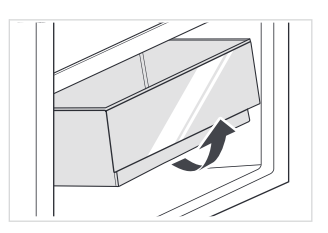

# **UWAGA**

Do czyszczenia zaleca się używanie miekkich reczników lub gabki zamoczonej w wodzie i niekorozyjnych neutralnych detergentów. Zamrażarke należy na koniec wyczyścić czysta woda i sucha szmatka. Otwórz drzwiczki, aby się naturalnie wysuszyły przed właczeniem zasilania. Nie używaj twardych szczotek, czystych stalowych kulek, szczotek drucianych, środków ściernych (takich jak pasty do zebów), rozpuszczalników organicznych (takich jak alkohol, aceton, olej bananowy itp.), wrzącej wody, kwaśnych lub zasadowych przedmiotów, które mogą uszkodzić powierzchnię zamrażarki i wnętrze.

# ROZWIĄZYWANIE PROBLEMÓW

Użytkownik może rozwiązać następujące proste problemy. W przypadku nierozwiązania problemów należy skontaktować się z działem obsługi posprzedażnej.

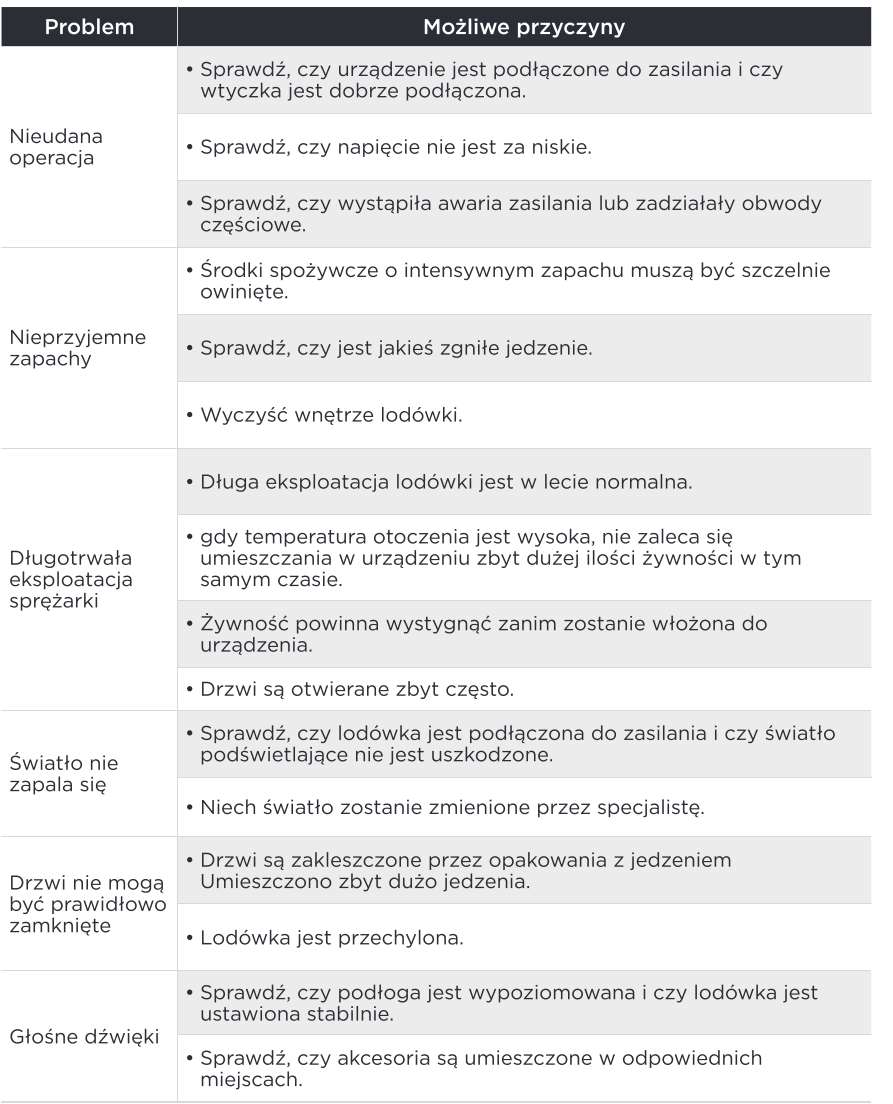

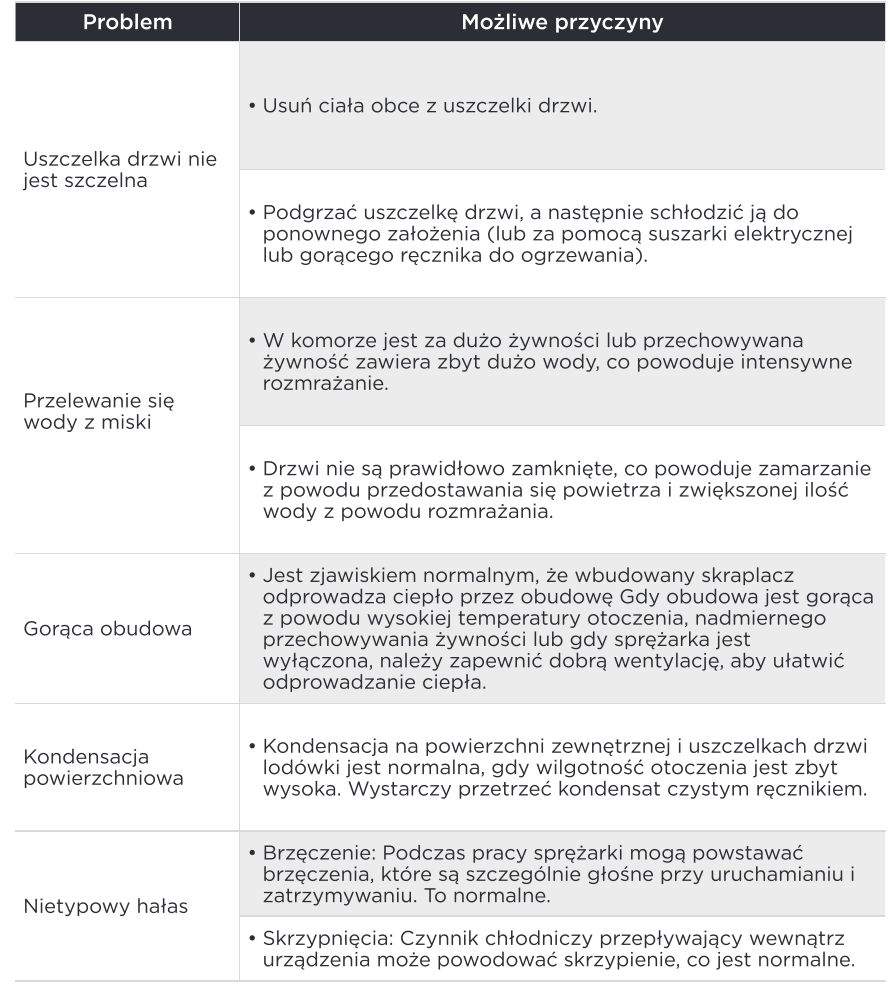

# **CE**

Midea niniejszym oświadcza, że urządzenie z funkcją SmartHome spełnia zasadnicze wymagania i inne istotne postanowienia dyrektywy (WE) nr 2014/53. Szczegółową Deklarację Zgodności RED znajduje się online na stronie www.midea.com wśród dodatkowych dokumentów na stronie produktu dla Państwa urzadzenia.

 $C \in$ 2.4 GHz band:100mW max. 5 GHz band: 100mW max.

# ZAŁĄCZNIK

### Specjalnie dla nowego europejskiego standardu

Podane w poniższej tabeli części można nabyć u dostawcy usług serwisowych.

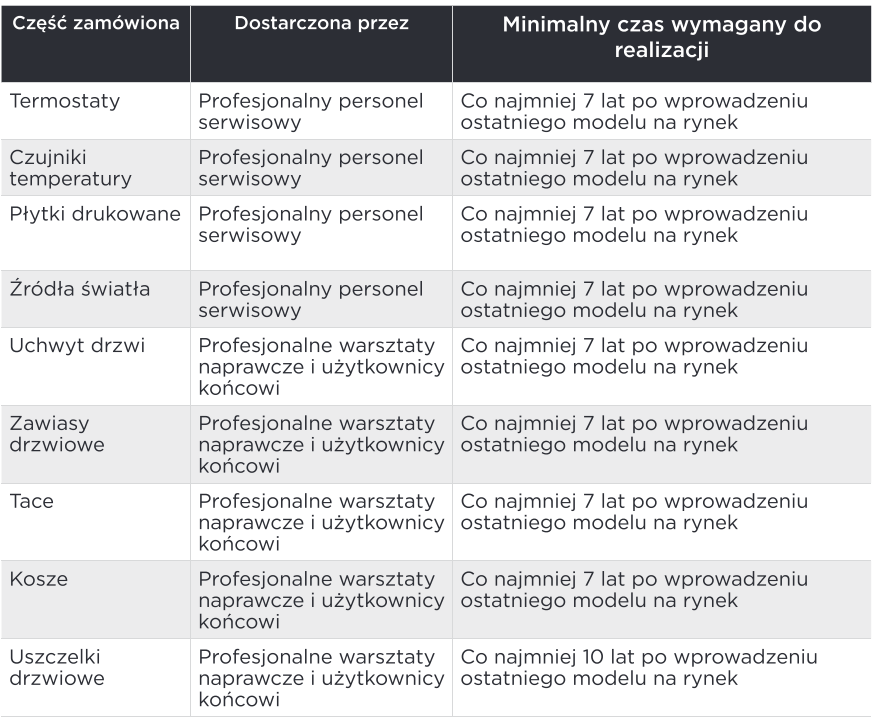

### Drogi kliencie

1. Jeśli chcesz zwrócić lub wymienić produkt, skontaktuj się ze sklepem, w którym dokonujesz zakupu.

(Pamiętaj, aby przynieść fakturę zakupu)

2. W przypadku awarii produktu, która wymaga naprawy, prosimy o kontakt z serwisem posprzedażowym.

# **UWAGA**

Informacje o modelu, jak również identyfikator modelu, można uzyskać poprzez zeskanowanie kodu QR, jeżeli takowy znajduje się na etykiecje efektywności energetycznej produktu. Wiecej informacji na temat oszczedności energii w urządzeniu znajduje się na stronie https:// ec.europa.eu i wyszukuje się za pomocą nazwy modelu.

gdzie nazwę modelu znajduje się na etykiecie znamionowej urządzenia.

## Strefa naichłodniejsza w lodówce

### OPCJONALNIE: Wskaźnik OK-temp.

Za pomoca wskaźnika OK-temp, określane sa temperatury poniżej +4°C. Należy stopniowo zmniejsząć temperaturę, jeśli wskaźnik nie wskazuje "OK".

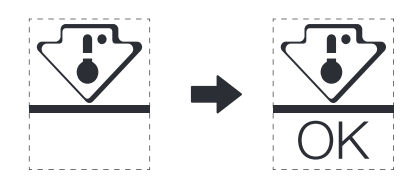

Nie należy zmieniać położenia półki, w przeciwnym razie utrudnione bedzie utrzymanie odpowiedniej temperatury w komorze. W lodówkach z wymuszonym obiegiem powietrza (wyposażonych w wentylator lub modelach No Frost) symbol najchłodniejszej strefy nie jest przedstawiany, ponieważ temperatura wewnatrz jest równomierna.

#### Ustawienia wskaźnika temp.

- · Aby ułatwić Państwu odpowiednie ustawienie lodówki, została ona wyposażona we wskaźnik temperatury, który będzie monitorował średnią temperature w naichłodniejszej strefie.
- · OSTRZEŻENIE: Wskaźnik ten jest przeznaczony do pracy tylko z Państwa lodówką, nie należy go używać w innej lodówce (ponieważ najchłodniejsza strefa nie jest taka sama), ani do żadnych innych zastosowań.

#### Sprawdzenie temp, w strefie najchłodniejszej.

- · Wskaźnik temp, umożliwia regularna kontrole temp, w strefie najchłodniejszej. Temperatura wewnetrzna lodówki zależy od kilku czynników, takich jak temperatura otoczenia w pomieszczeniu, ilość przechowywanej żywności oraz częstotliwość otwierania drzwi itp., więc zaleca się, aby wziąć te czynniki pod uwagę przy ustawianiu urządzenia.
- · Kiedy wskaźnik pokazuje " OK ", oznacza to, że Państwa termostat jest odpowiednio wyregulowany, a temperatura wewnetrzna prawidłowa.
- Jeśli wskaźnik temperatury zmieni się na BIAŁY, oznacza to, że temperatura jest zbyt wysoka; w takim przypadku należy odpowiednio zmniejszyć ustawienie kontroli temperatury w lodówce i odczekać 12 godzin przed wykonaniem ponownych kontroli wzrokowej wskaźnika. Po wprowadzeniu świeżej żywności lub pozostawieniu otwartych drzwi możliwe jest, że wskaźnik temperatury po pewnym czasie zmieni się na BIAŁY.